## SSL UC1

### Solid State Logic OXFORD + ENGLAND

# https://www.solidstatelogic.com/get-started

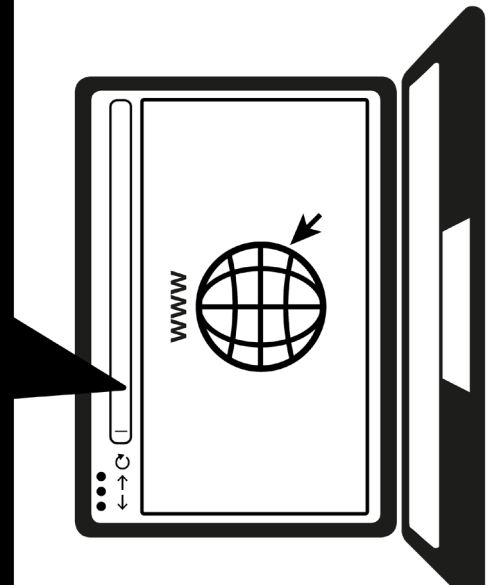

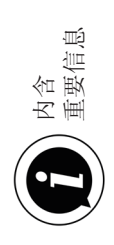

### 立即注册

注册 SSL UC1,立即获得最佳服务体验,及随附的其他软件使用权限。请转到 solidstatelogic.com/get-started,然后按照屏幕上的说明进行操作。在注册过程中, 您需要输入 UC1 的序列号。序列号可在设备底部找到。

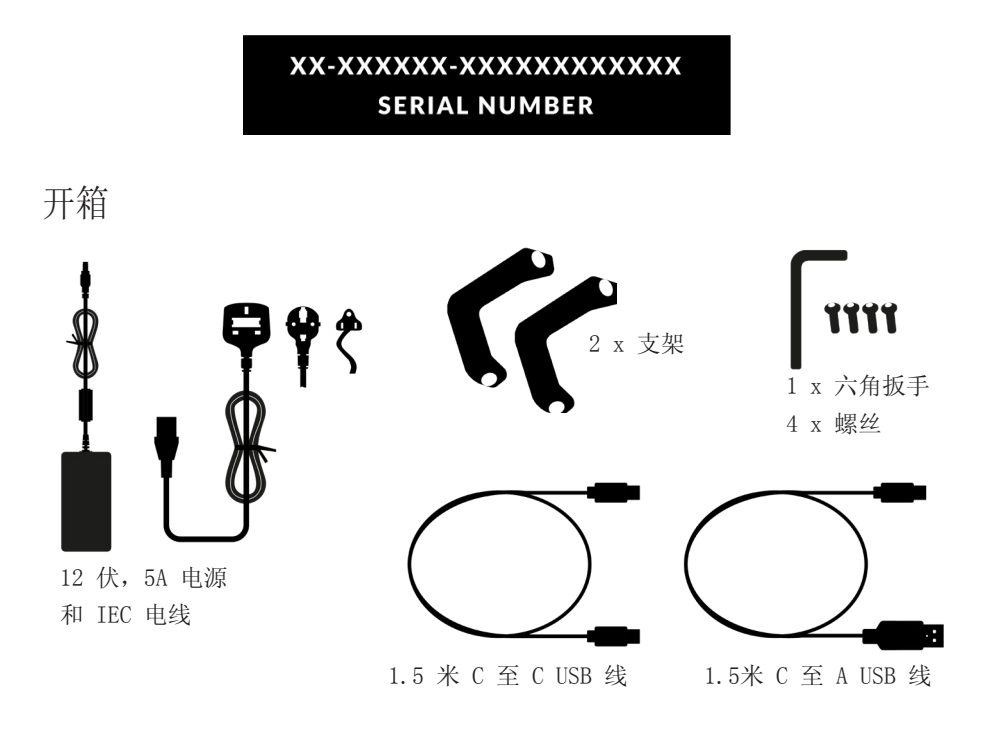

### 支架安装(可选)

UC1 可用或可不用随附的旋入式支架。底座顶部的孔可调整为不同的仰角。您还可以把支 架翻转过来,适合更多不同角度。

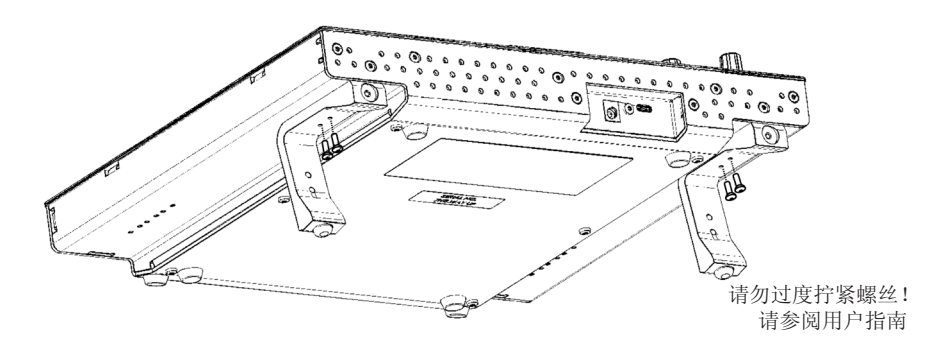

### 连接 UC1 硬件

1.将随附的电源连接到连接器面板上的 DC 插座。

2.用随附 USB 线连接电脑和 USB 插座。

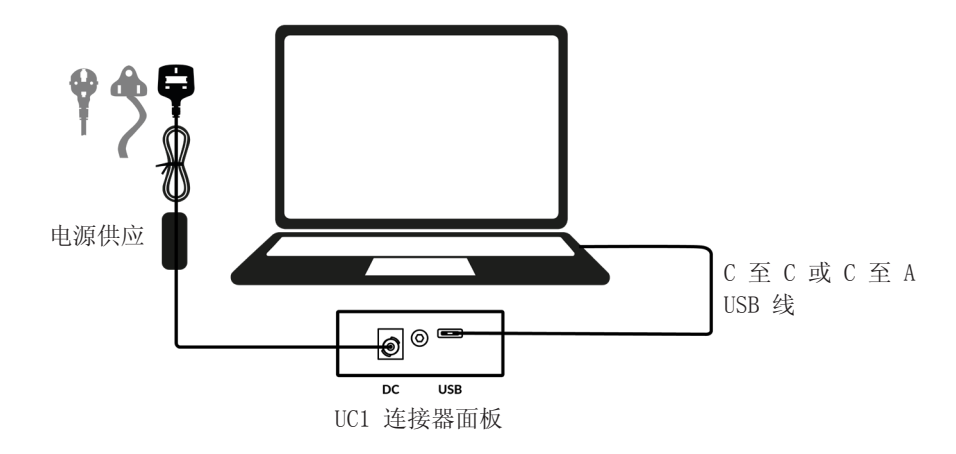

安装 SSL 360°软件

UC1 需要电脑已安装 SSL 360°软件才 能运行。

SSL 360°软件可让您在同一个地方查看 并控制所有 SSL 本机 Channel Strip 2 和 Bus Compressor 2 插件, 就像在 虚拟 SSL 混音器上工作一样!

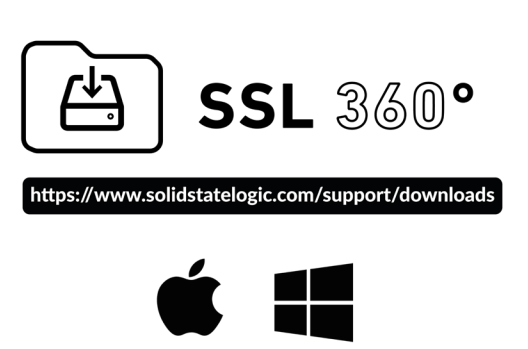

### 安装并授权 SSL 本机插件

从 SSL 网站下载并安装 SSL 本机 Channel Strip 2 和 Bus Compressor 2 插件(提供 AAX 本机、AU 和 VST3 格式)。

您必须在 SSL 帐户中注册 UC1 才能获得插件许可证: account.solidstatelogic.com/login/signup

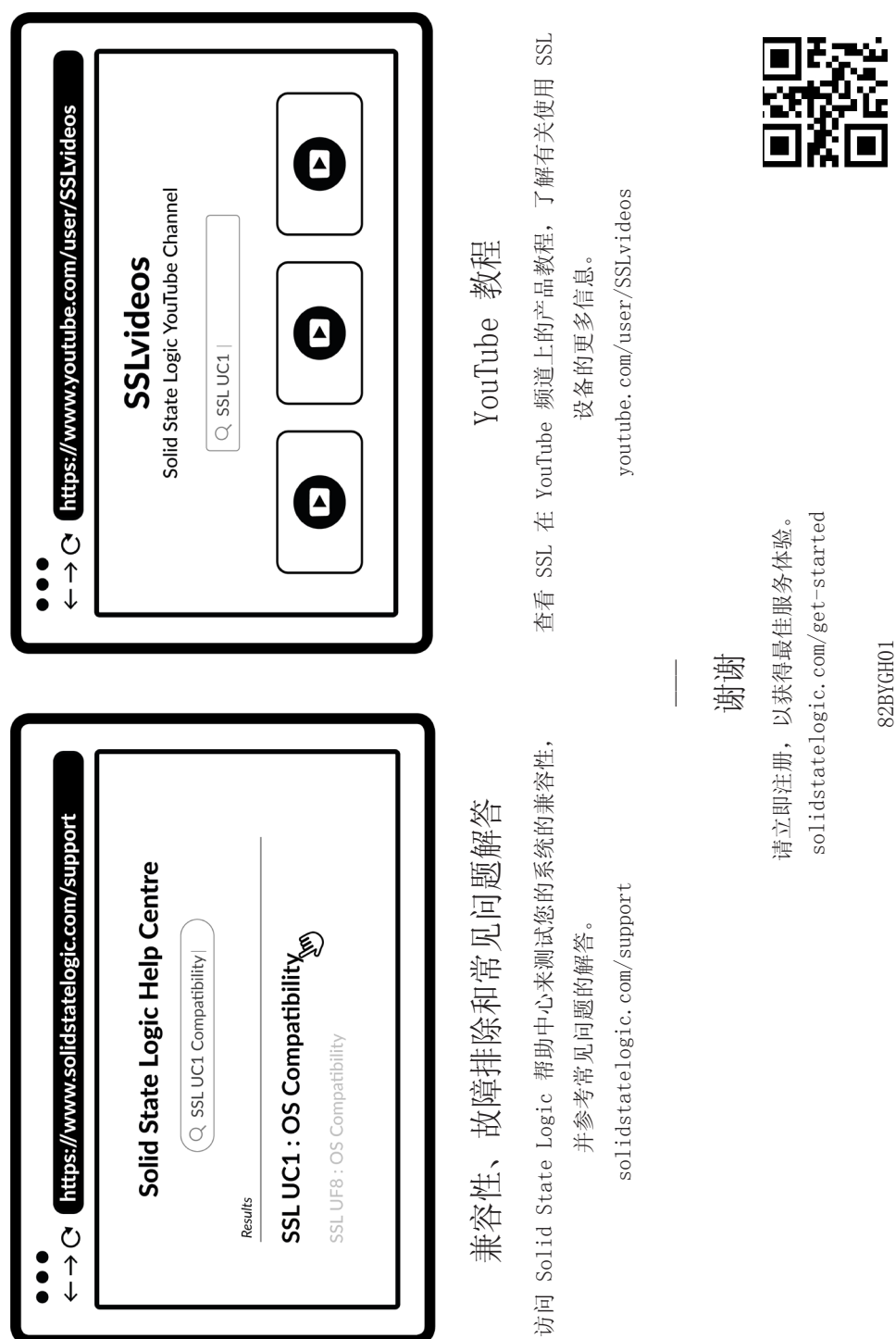

82BYGHO1 82BYGH01